### *MobileCollect wireless*

*Measurement Collection Specialists* How to install or replace a Digital or Command Mobile Module gage cable

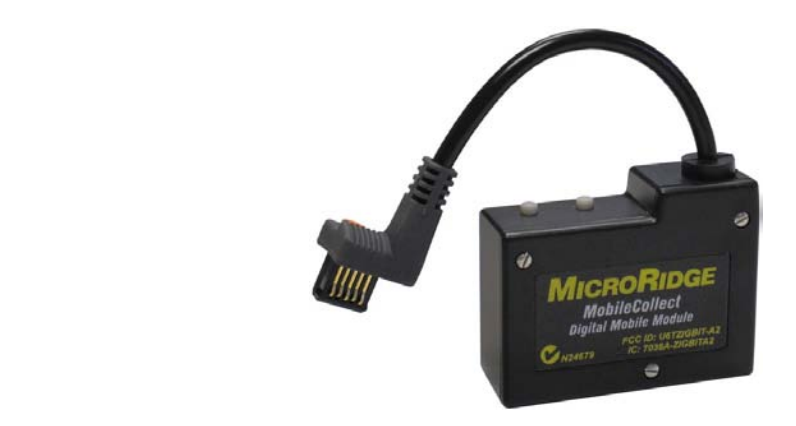

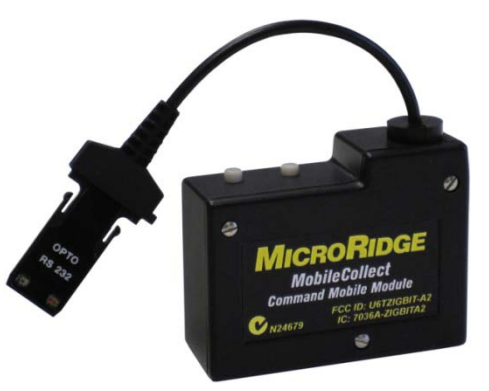

#### *MobileCollect Wireless*

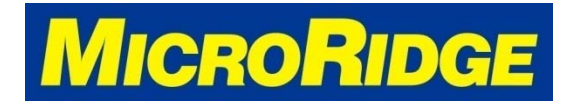

*Measurement Collection Specialists Connect Any Gage into Any Software*

### *Remove Cover*

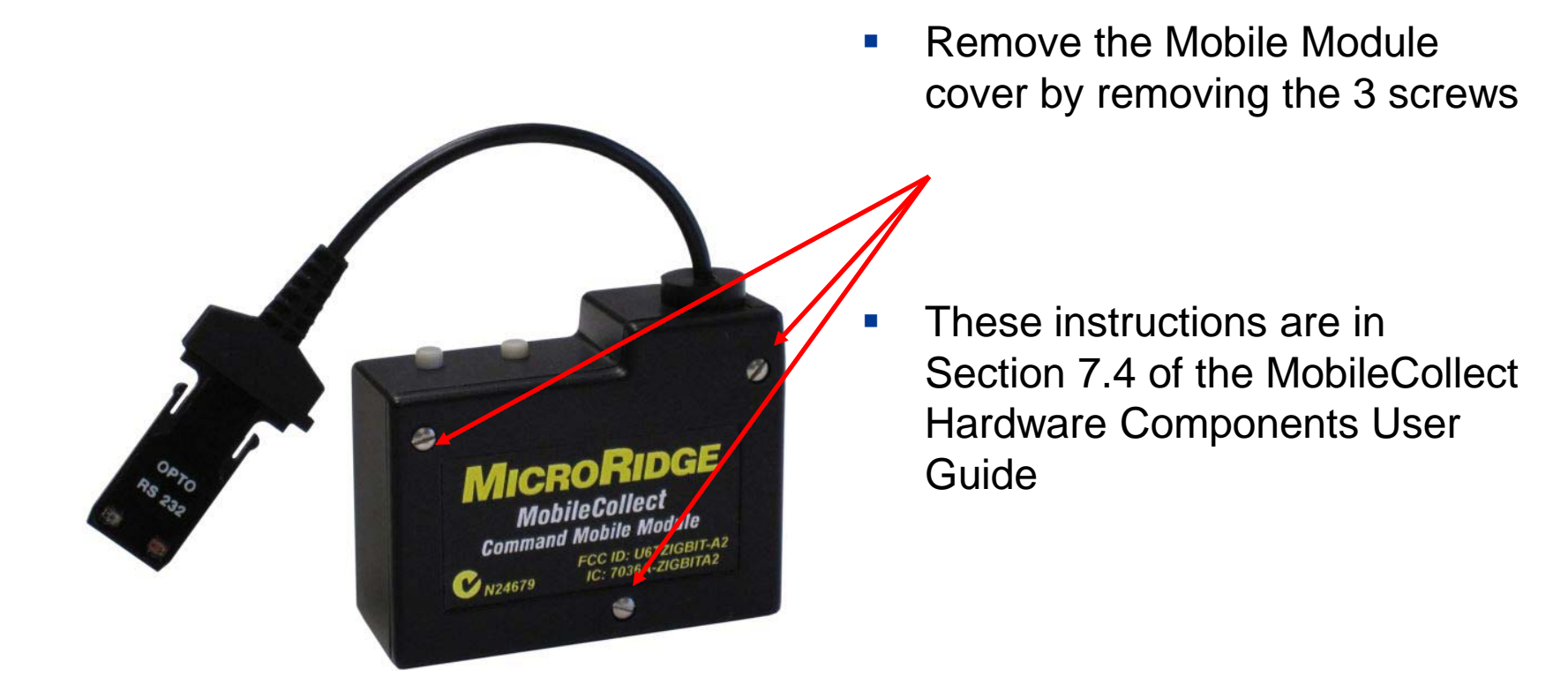

#### *MobileCollect Wireless*

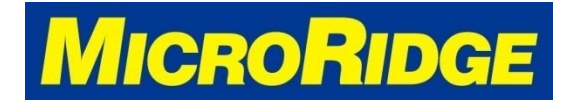

*Measurement Collection Specialists Connect Any Gage into Any Software*

# *Remove existing cable*

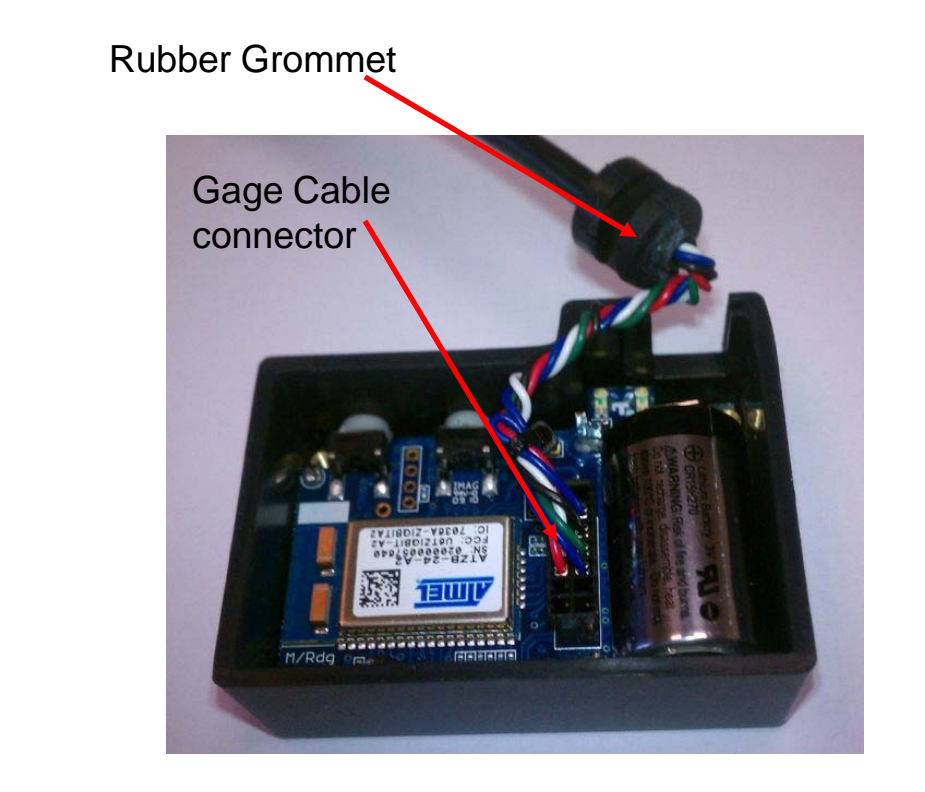

- Pull the rubber grommet free from the housing
- **Gently pull the cable connector** free from the male connecting pins on the transmitter

#### *MobileCollect Wireless*

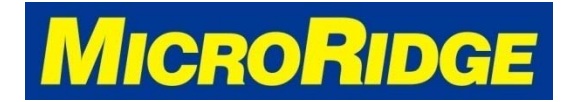

## *Attach new cable*

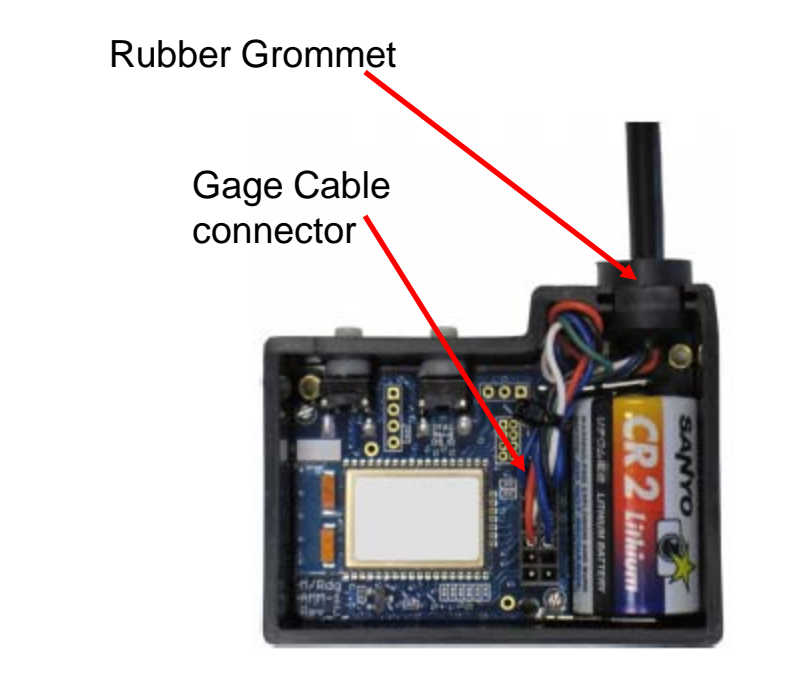

**Mobile Module Gage Cable** 

- Locate the 14-pin connector inside the Mobile Module
- Slide the female cable connector onto the male transmitter pins
	- Install the cable with the individual wires orientated towards the top of the Mobile Module
- Press the rubber grommet into the transmitter housing and replace the cover
	- Do not over-tighten the screws.

#### *MobileCollect Wireless*

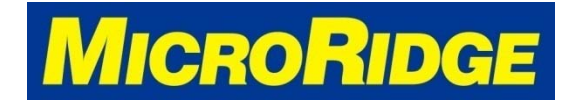

## *Test New Cable*

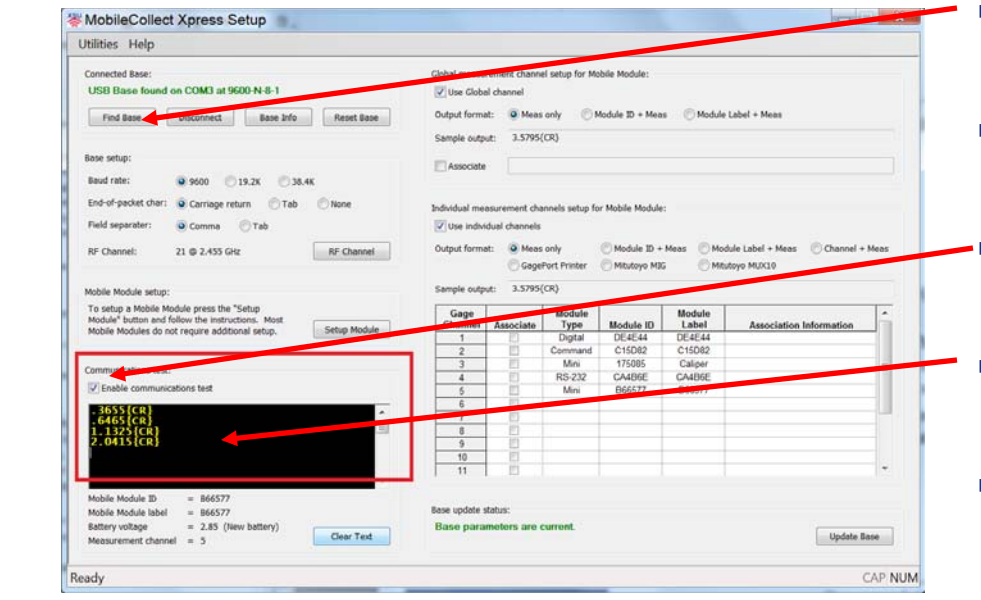

- **Open the Xpress Setup program and** click on the "Find Base" button
- **Associate the Mobile Module with the** Base if not already done
- **Check the "Enable Communications"** Test" box.
- Place your cursor in the test window (black box).
- **Connect the Mobile Module cable to** your gage and take a reading.
	- If the gage reading appears in the test window, you've successfully completed the process.

#### *MobileCollect Wireless*

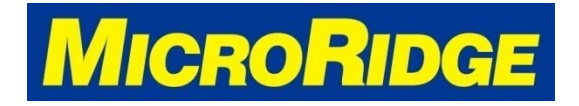